## **Step to Survey of Homeless using App**

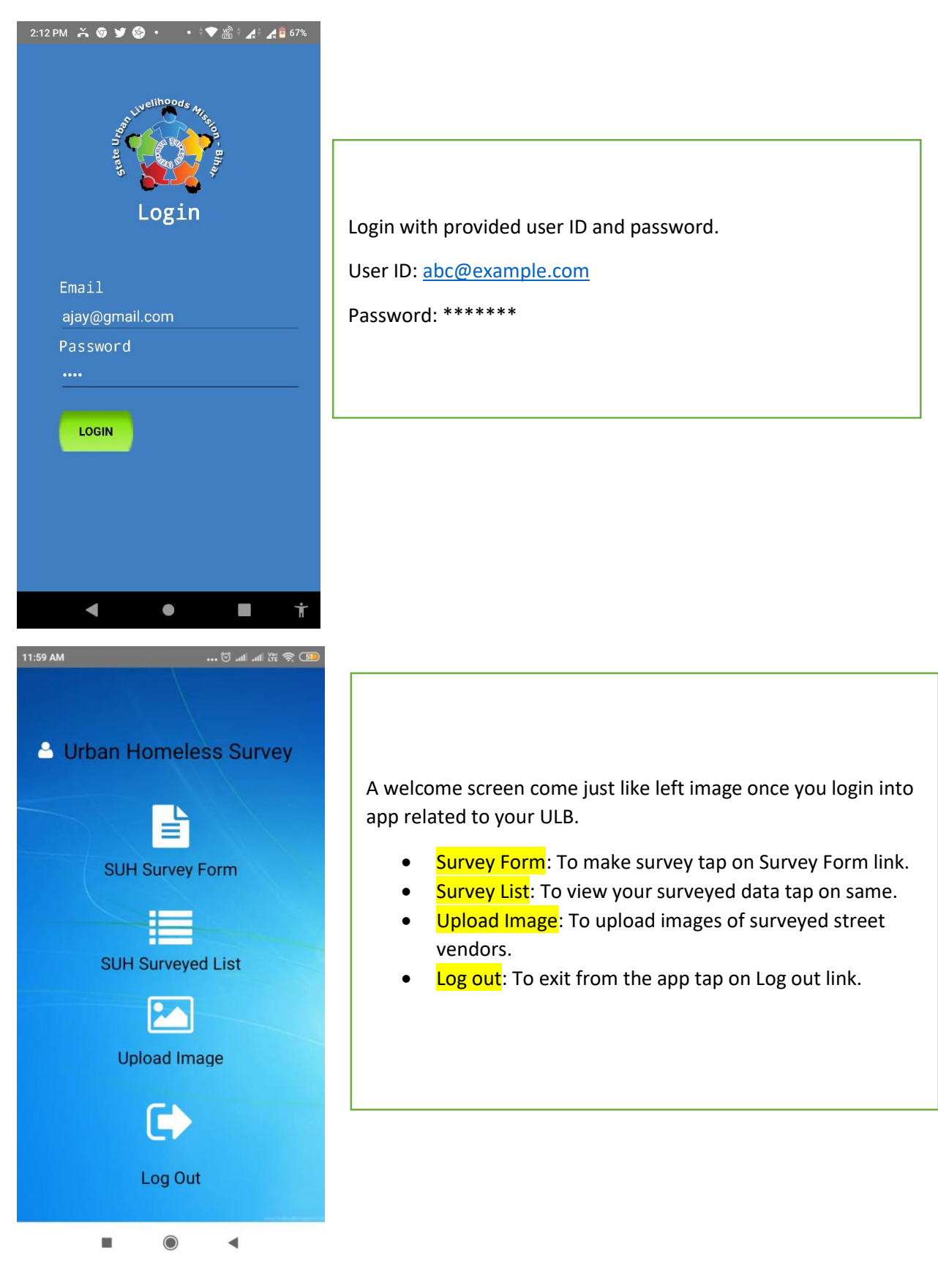

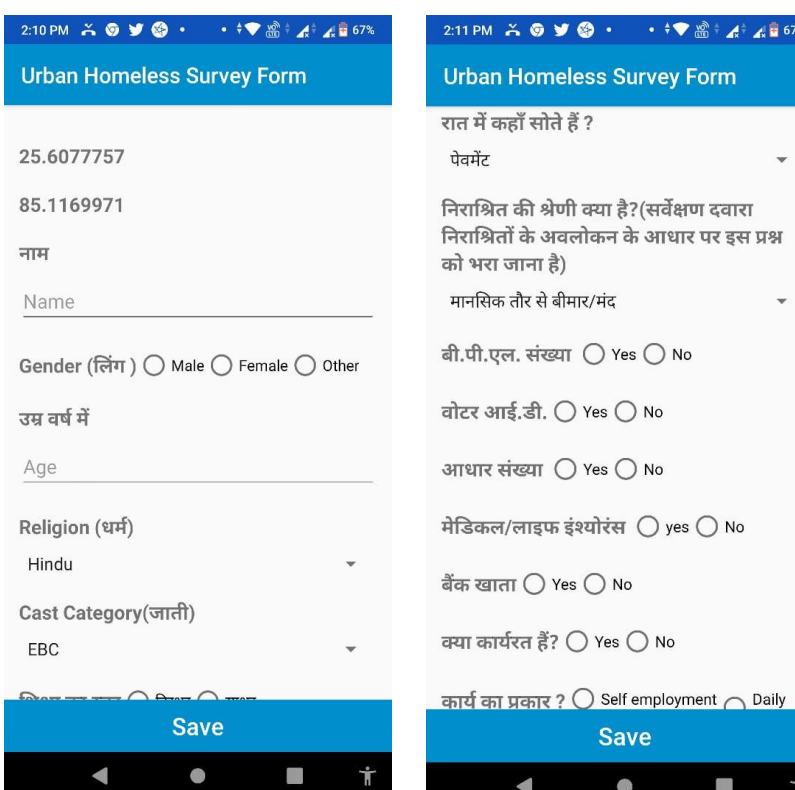

## **Homeless Survey Form**

Fill the form with necessary details of homeless.

 $\cdot$   $\uparrow \bullet$   $\frac{10}{20}$   $\uparrow$   $\bullet$   $\bullet$   $\frac{1}{20}$  67%

O.

Ϋ

Lat and Long will come automatically as show in first image above the name indicator.

Rest other information you can fill up as indicated in form.

At last click on **save** button to save all information of homeless.

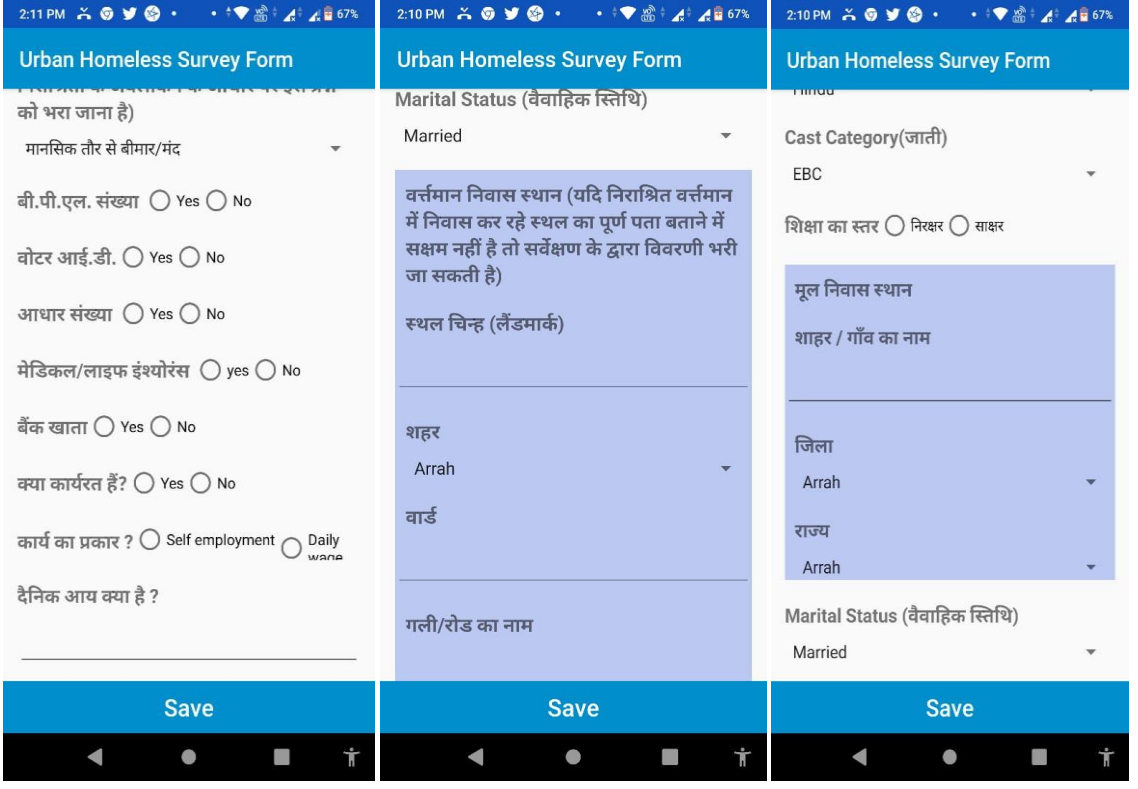

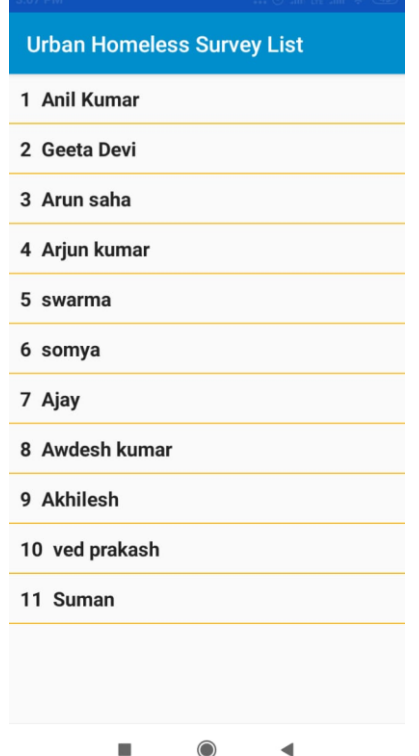

Once you saved the homeless survey details you will get the list like left images when you tap on **Survey List** link.

 If you want to view particular surveyed details then tap on name that you want to view.

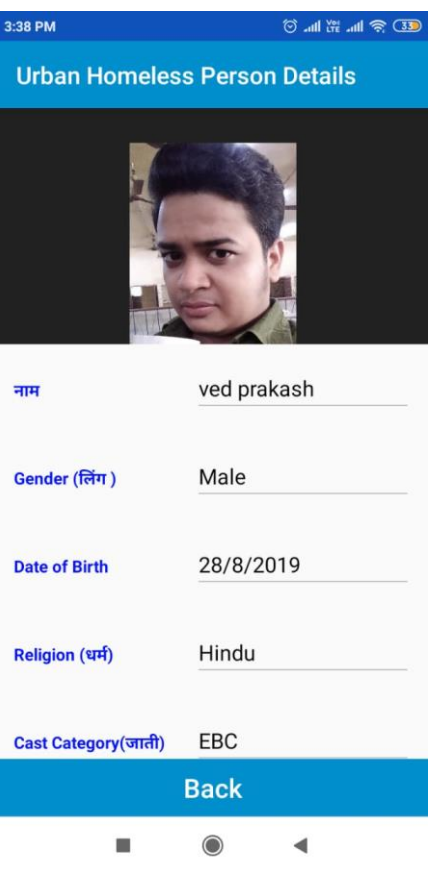

The view page of the surveyed homeless details will come like left image.

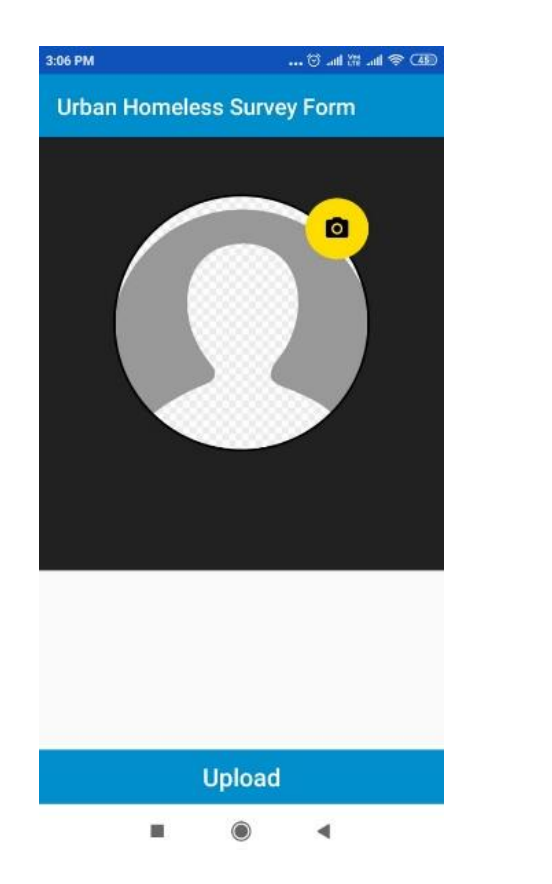

To upload images of surveyed Homeless tap on icon of Upload Image. A surveyed list will come over there who does not have images. Tap on particular item of list to upload images.

## **Note: In case of any kind of query related to the App, feel free to call on 8237132153 (Dilip Kumar)**

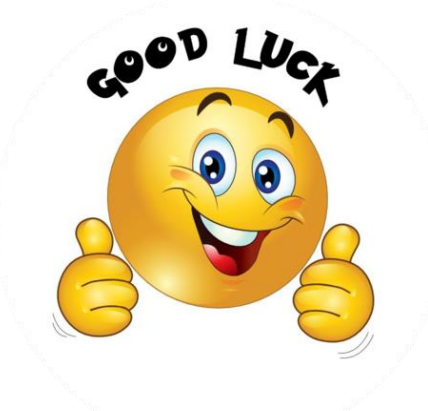